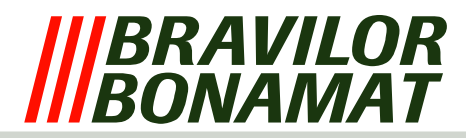

# **Softwaresicherung**

Je nach Maschinentyp verfügt die Maschine über eine Reihe Softwaresicherungen. Die Software überwacht während des gesamten Prozesses die Aus− und Eingänge der Maschine. Wenn unzulässige Situationen entstehen, wird eingegriffen. Durch dieses softwaremäßige Eingreifen wird meistens die Maschine ausgeschaltet unter Angabe einer Fehlermeldung auf dem LCD. Mögliche Lösungen dieser Error−meldungen finden Sie in der unterstehende Error−liste. *Abb. 17 LCD mit Fehlermeldung*

# **ERROR−LISTE**

## **Fehler 1** *Nicht zutreffend*

#### **Fehler 2** *Temperatur im Boiler zu hoch:*

− Wenn der Temperatursensor (NTC) einen Wert misst, der außerhalb seines Bereichs liegt (0 Ohm oder unendlich) wird die Maschine ausgeschaltet und wird auf dem LCD 'Error 2' angezeigt. Dies gilt auch, wenn der Kochschutz (siehe unter Hardwaresicherung) aktiviert wird.

#### **Fehler 3** *Das Magnetventil öffnet sich ohne Auswahl:*

− Nach Betätigen der Starttaste wird das Magnetventil eingeschaltet. Wenn sich dieses Ventil einschaltet, ohne dass die Starttaste gedrückt wurde, wird ein Timer aktiviert. Wenn innerhalb dieser Zeit das Magnetventil wieder eingeschaltet wird, ohne dass die Starttaste gedrückt wurde, weist das auf eine undichte Stelle im Wassersystem hin, oder bedeutet dies, dass das Wasser kocht. Die Maschine wird ausgeschaltet und wird auf dem LCD 'Error 3' angezeigt.

# **Fehler 4** *Nicht zutreffend*

- **Fehler 5** *Wasserverteiler in falscher Position:*
	- − Sowohl während des Starts als auch nach jeder Dosierung bewegt sich der Wasserverteiler zu seiner Ausgangsposition. Wenn der Wasserverteiler während der Ausführung dieser Routine seine Position nicht finden kann, schaltet er sich aus und wird auf dem LCD 'Error 5' angezeigt.

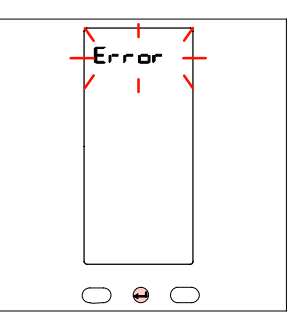

**Fehler 6** *Das Magnetventil ist zu lange geöffnet:*

− Wenn der Füllprozess des Schwimmerbehälters aus welchen Gründen auch immer zu lange dauert, schaltet sich die Maschine aus und wird auf dem LCD 'Error 6' angezeigt.

## **Fehler 7** *Falsche Chipcard:*

− Bei einigen Maschinen besteht die Möglichkeit, eine Chipcard in einen Chipcard−Reader einzuführen. Dieser befindet sich auf dem Keyboard. Eventuelle Daten können herunter− oder heraufgeladen werden. Wenn die Software auf dieser Chipcard nicht mit der Software in der Maschine übereinstimmt, wird auf dem LCD 'Error 7' angezeigt.

## **Fehler 8** *Kommunikationsfehler:*

− Sowohl während des Starts der Maschine als auch während der Anwendung findet ständig Kommunikation statt. Diese Kommunikation erfolgt über das Flachbandkabel zwischen Keyboard und Mainboard. Wenn keine Kommunikation möglich ist, wird auf dem LCD 'Error 8' angezeigt.